Doc. # 712137002 / Rev. 1.0, 04/04/2002

# **Features**

- **Motors supported: Standard Picomotors Tiny Picomotors**
- **Three channels per module**
- **Position and velocity modes**
- **Trapezoidal profile generator**
- **Velocity range 1 Hz to 2 KHz**
- **32-bit position counter**
- **Motor output short protection**
- **Missing motor detection**
- **Single 24VDC power supply**
- **Member of Logosol's distributed control network (LDCN)**
- **Communication speed 19.2 to 115.Kbps**
- **Command rate up to 1000/sec**
- **Small footprint (5" x 3.3" x 0.85")**

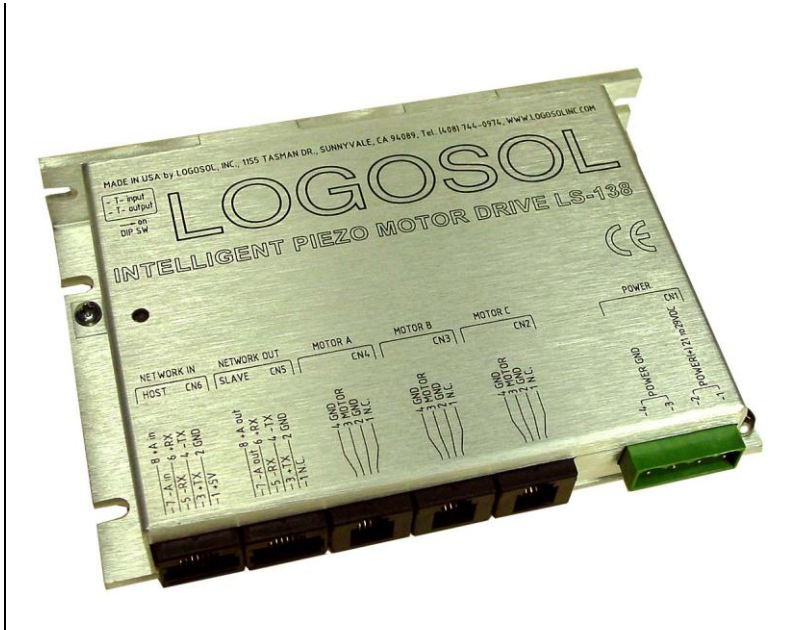

# **Description**

LS-138 is an intelligent Piezo Motor Drive designed for applications requiring a compact, highresolution positioner. The drive controls Standard or Tiny Picomotors™ manufactured by NewFocus<sup>®</sup>, Inc.

The drive is a member of Logosol's distributed control network (LDCN). Up to 31 LDCN devices can be controlled over a multi-drop full duplex RS-485 network. Standard RJ-45 connectors and commercially available cables are used to connect modules into a network.

# **TECHNICAL SPECIFICATIONS rated at 25<sup>o</sup>C ambient, POWER (+) = 24VDC**

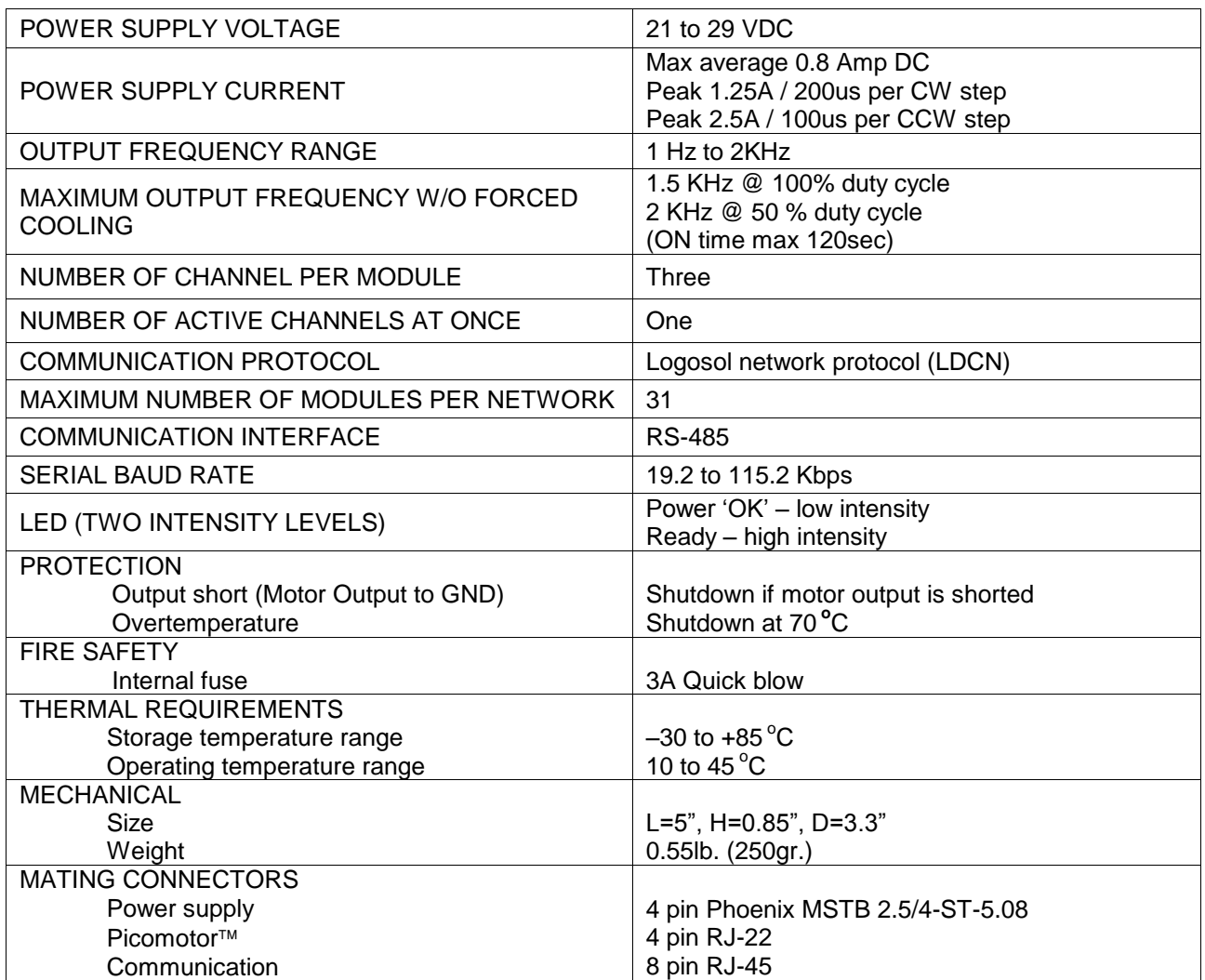

Doc. # 712137002 / Rev. 1.0, 04/04/2002

### **DIMENSIONAL DRAWING**

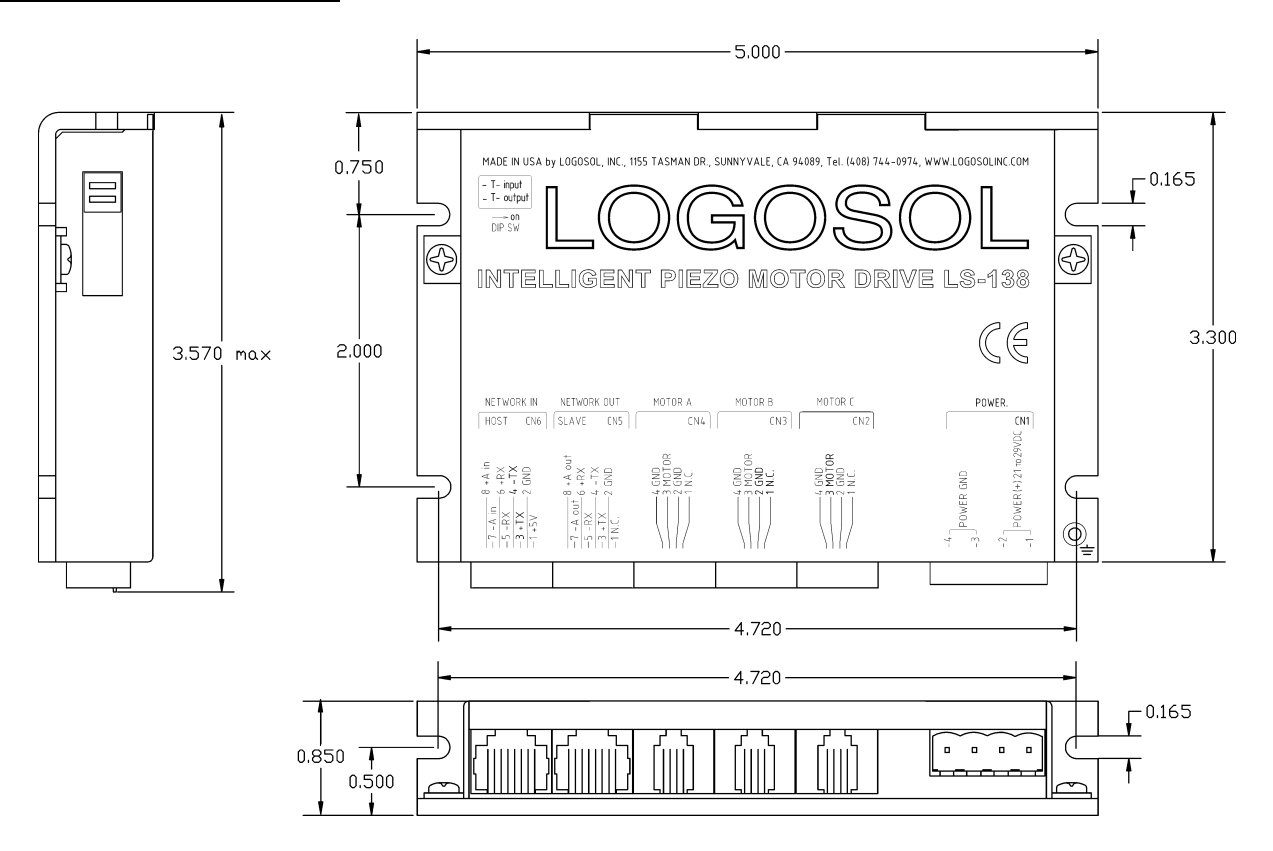

# **CONNECTORS AND CONTROLS LAYOUT**

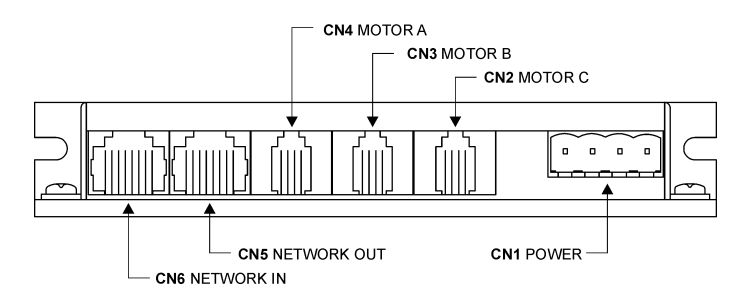

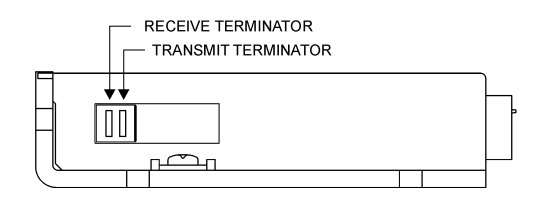

# **ORDERING GUIDE**

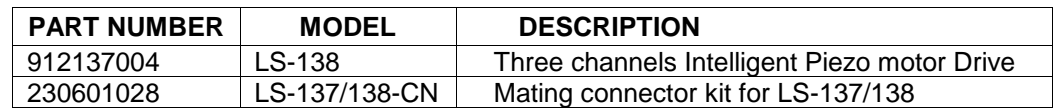

Doc. # 712137002 / Rev. 1.0, 04/04/2002

# **THREE CHANNELS INTELLIGENT PIEZO MOTOR DRIVE LS-138**

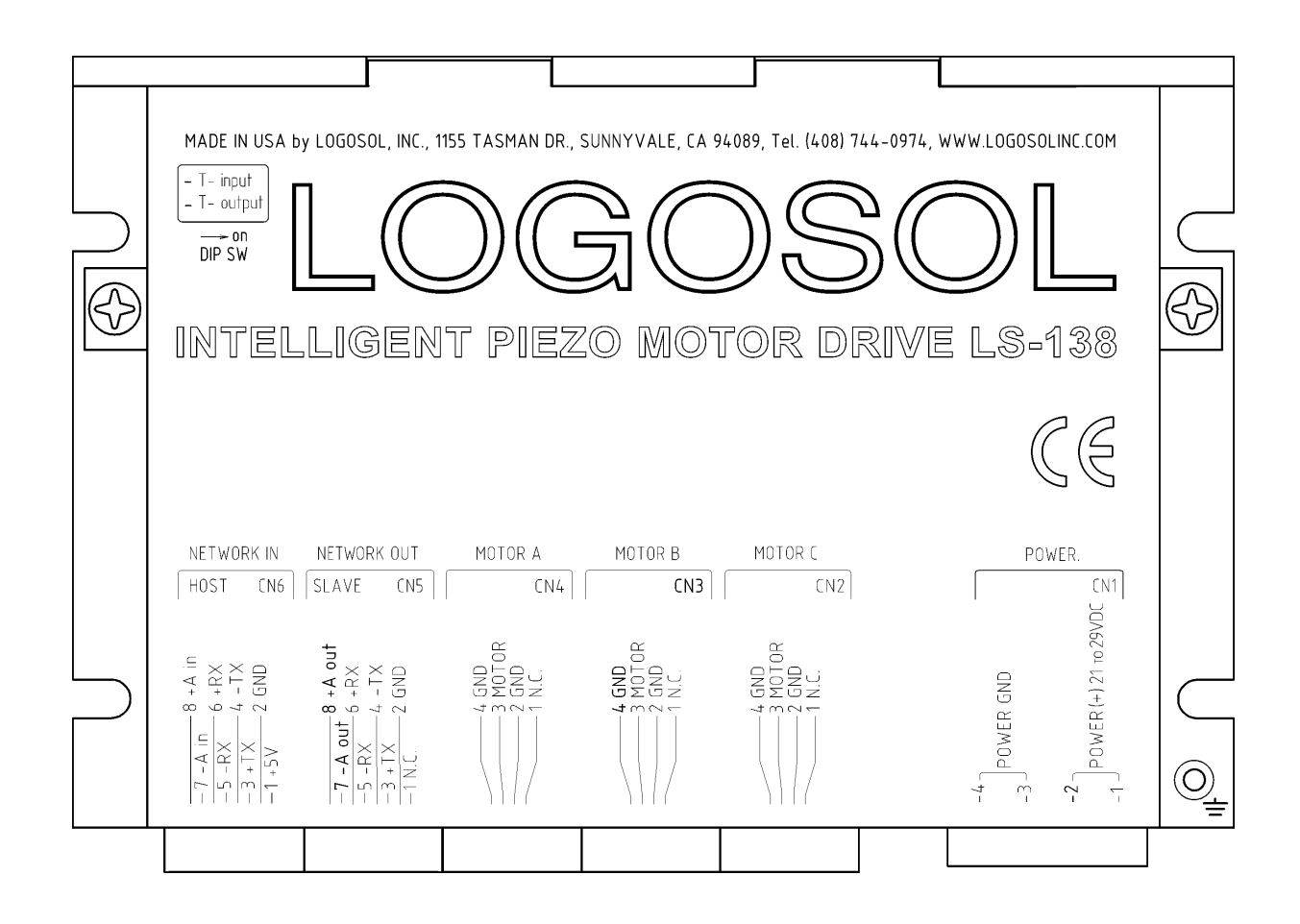

## **DIP SWITCH**

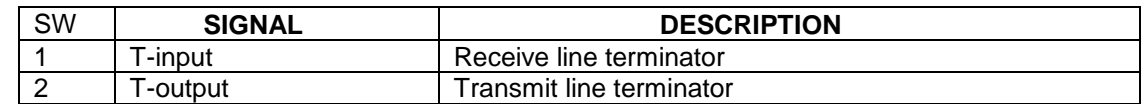

### **CONNECTORS PINOUT**

#### **CN1 – POWER CONNECTOR**

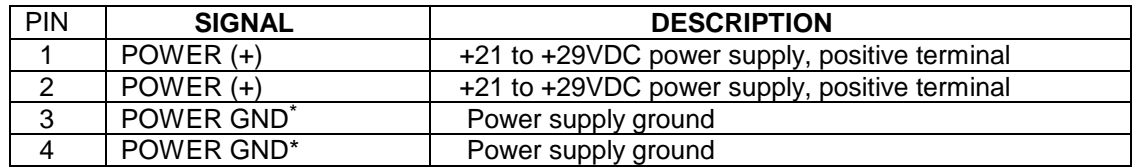

#### **CN2, CN3 and CN4 – MOTOR C to MOTOR A**

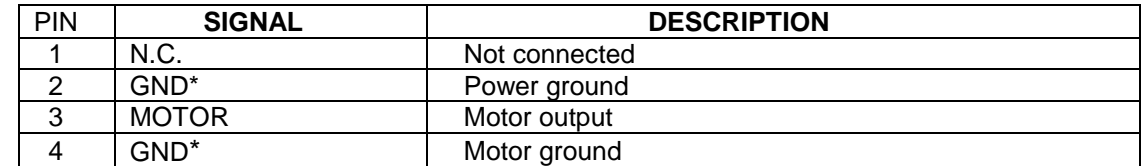

#### **CN5 – NETWORK OUT (SLAVE)**

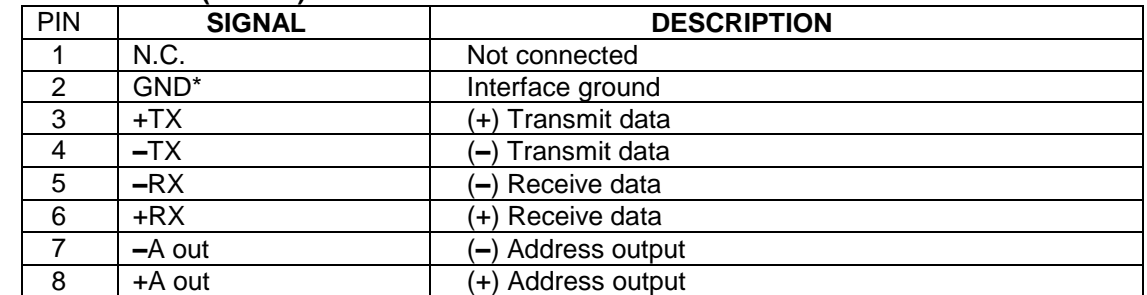

### **CN6 – NETWORK IN (HOST)**

 $\overline{\phantom{a}}$ 

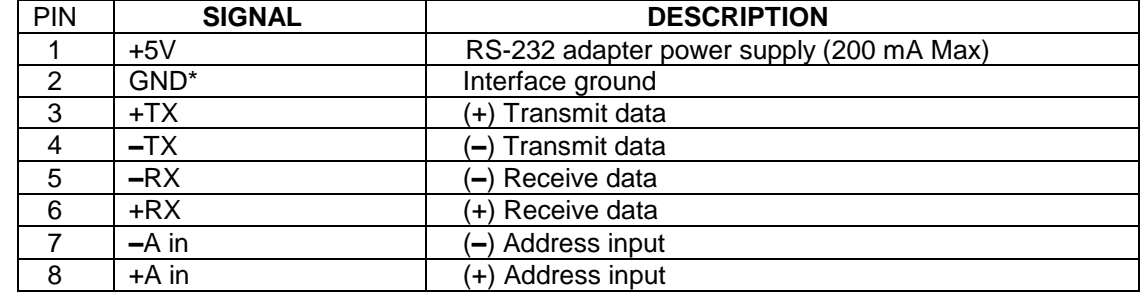

*<sup>\*</sup> POWER GND, MOTOR GND and GND are electrically connected. Drive's case is isolated from the drive's circuitry and may be grounded externally.*

Doc. # 712137002 / Rev. 1.0, 04/04/2002

## **SAMPLE APPLICATION**

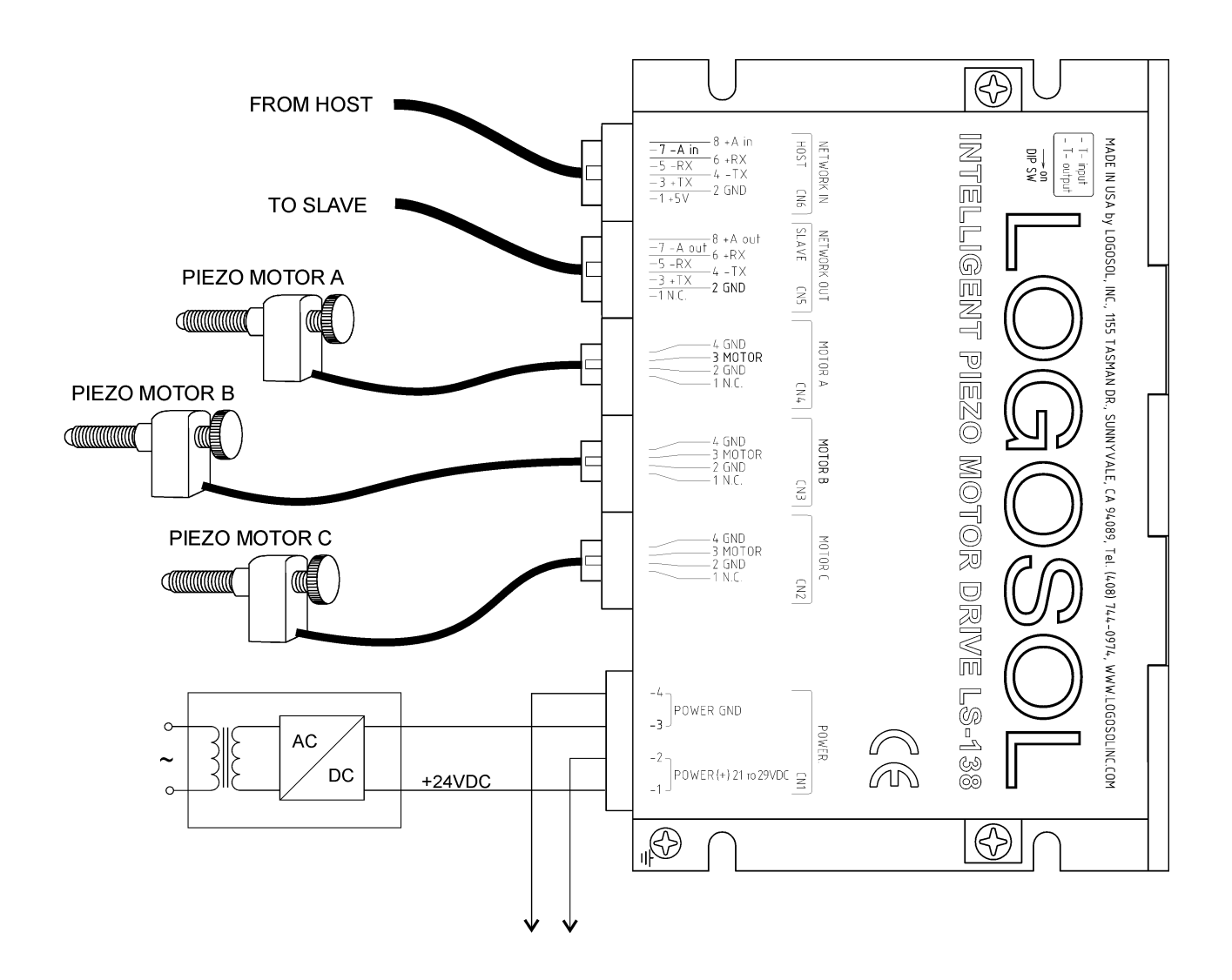

# **LOGOSOL LS-138 QUICK START GUIDE**

### **Hardware Setup**

- 1. Connect power supply 24 VDC to LS-138.
- 2. Connect your Piezo motor(s).
- 3. Connect RS-232 adapter and RJ-45 network cable between LS-138 and your host computer.
- 4. Set DIP switches T-input and T-output to ON. If more than one device is connected, only the last one must have T-input and T-output set to ON. All of the rest must have T-input and T-output set to OFF.

### **Software Installation**

# **1. Installation and using Logosol Distributed Control Network Utility**

### **A. Installation**

- 1. Insert the Logosol Distributed Control Network Utility installation disk into the floppy drive.
- 2. Select Run from the Windows 95/98/NT Start menu.
- 3. Type a:\dcnsetup and then click OK (a: represents the drive letter).
- 4. The installation wizard will guide you through the setup process.

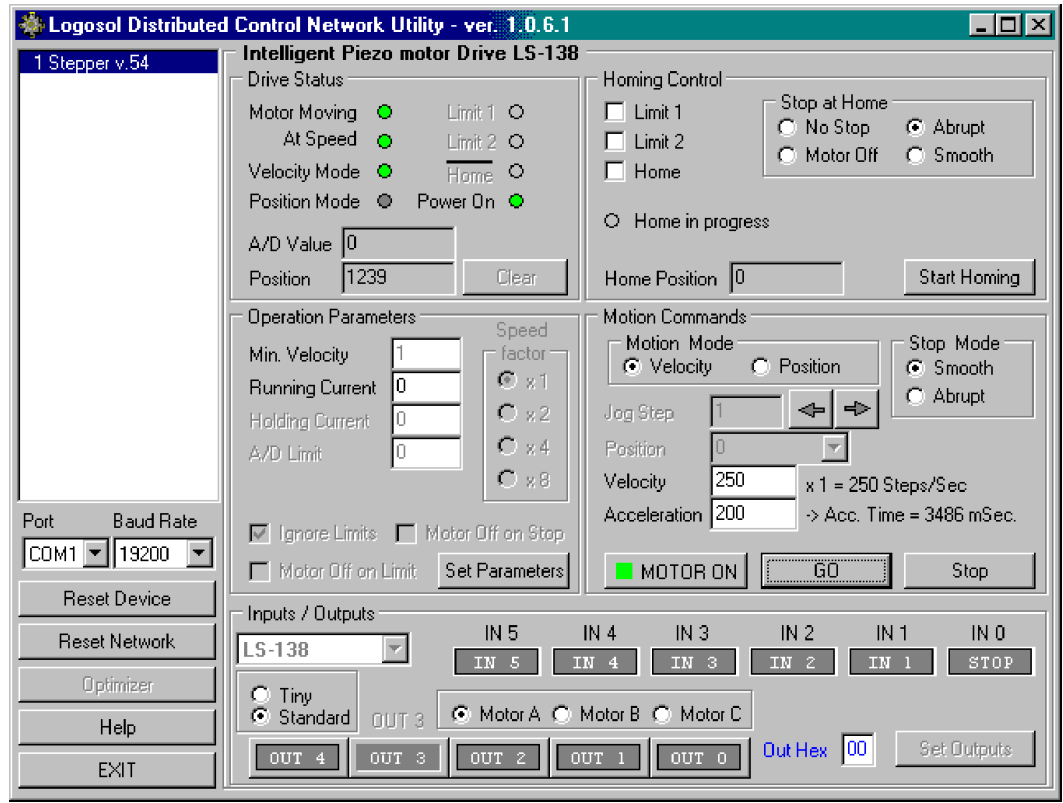

## **B. Initial Connection to the Host**

- 1. Turn on the power supply.
- 2. Run the Logosol Distributed Control Network Utility.
- 3. Choose the proper COM port and select the baud rate (default value is 19200).
- 4. Click "MOTOR ON" button.
- 5. Click "GO" button. The motor should rotate slowly in positive direction. Click "Stop" to interrupt the motion. More information about using LDCN utility is available in LDCN Help.

# **LS-138 ARCHITECTURE**

### **Overview**

The LS-138 Intelligent Piezo Motor Drive is fully integrated device including step and direction motion controller and three channel motor selector. It supports RS232 (with LS-801 adapter) or multi-drop RS485 serial interface using the same communications protocol as the other members of Logosol Distributed Motion Control Network. LS-138 supports velocity and trapezoidal position mode, using a 32-bit position counter.

A network of up to 31 controllers can be connected directly to a single standard serial port (RS-232 adapter may be required).

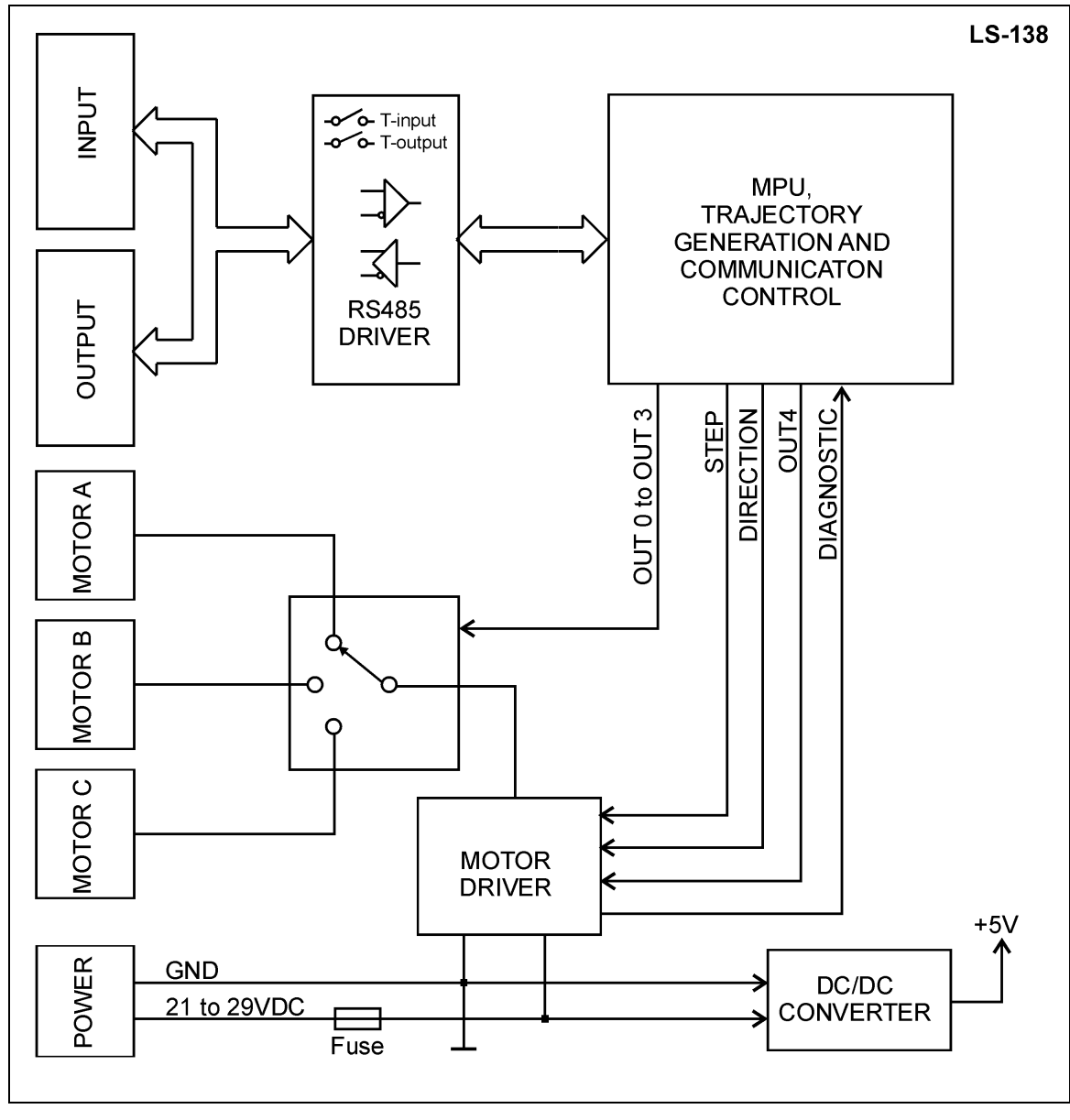

Functional Diagram

## **Identification**

After Power-up or *Hard reset command* and before first *Stop motor command* with bit 0 set, input bits IN0 to IN5 from I/O byte are used to identify the device type.

For LS-138 the identification number is **0x01**. The identification sequence should occur after initializing the network and reading the device type and version:

- 1. Read the states of input bits IN0 to IN5.
- 2. Set OUT4 to 1.

3. Read the states of input bits IN0 to IN5.

If the input states are inverted (see the table below), the device does have an identification number and this number is the value in step 1.

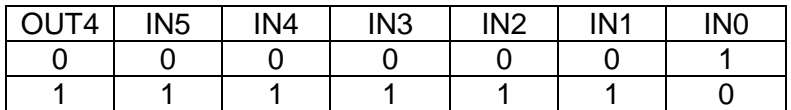

Note: The identification number is valid until first set to clear transition of OUT4 or before the first *Stop motor command* with bit 0 set.

## **Motor selector**

LS-138 has five internal control signals OUT0 to OUT4 used to control the Motor connector and type selector. OUT0 to OUT2 selects the motor connector. OUT3 is reserved and should be cleared. OUT4 selects the **drive signal** for **Standard Picomotor**<sup>™</sup> or **Tiny Picomotor**<sup>™</sup>. The current motor type and connector selection can be changed after sending *Stop motor command* with bit 0 cleared. If the selected motor connector is not supported, bit 3 in Status byte will be cleared. Here is the sequence to select another channel and / or to change the motor type:

**1. Stop motor** command with bit 0 cleared. (stop motion and disable Motor driver)

**2. I/O control** command with desired motor type and connector. (see the table below)

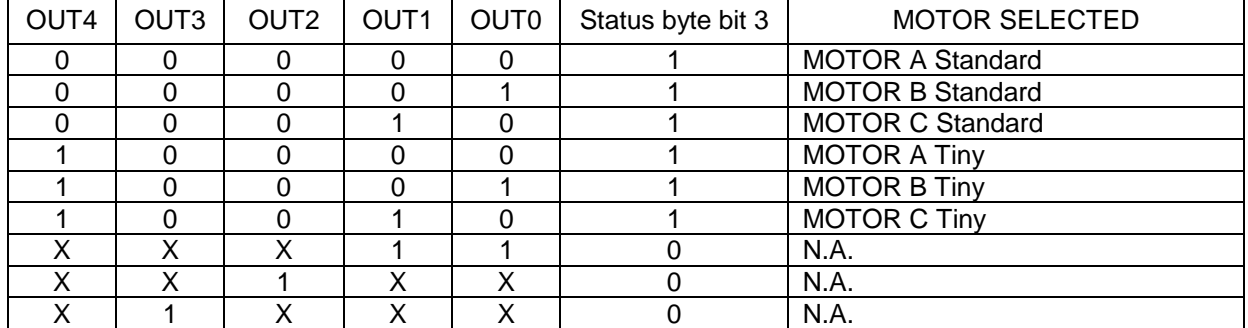

**3. Stop motor** command with bit 0 set will enable the selected motor if **Status byte bit 3 = 1**.

## **CAUTION:**

**A Tiny Picomotor can be damaged if it is driven with the wrong type of drive signal for an extended period of time, so it is important to ensure that the device is configured to generate the correct drive signals.**

# **Diagnostic**

LS-138 is protected against motor output short and overtemperature. In addition a missing motor can be detected while moving in negative direction. Status byte bit 2 (Motor On) and IN0 (STOP), IN1, and IN2 form the Input byte are used for diagnostic.

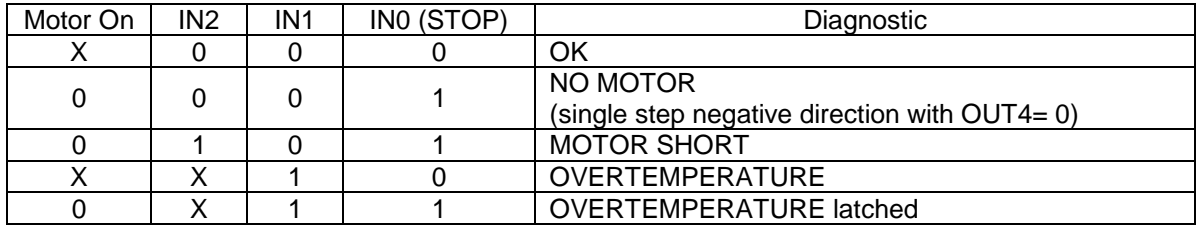

# **Serial Command Interface**

The serial communication with the LDCN Nodes adheres to a full-duplex (4 wire) 8 bit asynchronous protocol with one start bit, followed by 8 data bits (Isb first), followed by a single stop bit. The communication protocol also supports a full-duplex multi-drop RS-485 interface, which allows multiple LDCN Nodes to be controlled over a single RS-485 port. In this case, the host sends commands over its RS-485 transmit line and receives all status data back over the shared RS-485 receive line. The command protocol is a strict master/slave protocol in which the host master sends a command packet over the command line to a specific LDCN Node. The Node sends back a status packet. Typically, the host does not send another command until a status packet has been received to insure that it does not overwrite any previous command data still in use.

Each command packet consists of following:

*Header byte (0xAA) Address byte - individual or group (0x00 - 0xFF) Command byte 0 - 15 data bytes Checksum byte*

The command byte is divided into upper and lower nibbles: the lower nibble is the command value; the upper nibble is the number of additional data bytes, which will follow the command byte. The checksum byte is 8-bit sum of the address byte, the command byte and the data bytes. The number of data bytes depends on the particular command chosen. After a command is issued, the corresponding controller will send back a status packet consisting of: *Status byte*

*0-16 optional bytes of status data Checksum byte*

The Status Byte contains basic status data about the LDCN Node, including a checksum error flag for the command just received. The number and the meaning of Optional Status Data Bytes are programmable by the user and may include any, none or all of data available from the module. The checksum byte is the 8-bit sum of the status byte and the additional optional status data bytes. All 16-bit and 32-bit data is sending with the least significant byte first.

Doc. # 712137002 / Rev. 1.0, 04/04/2002

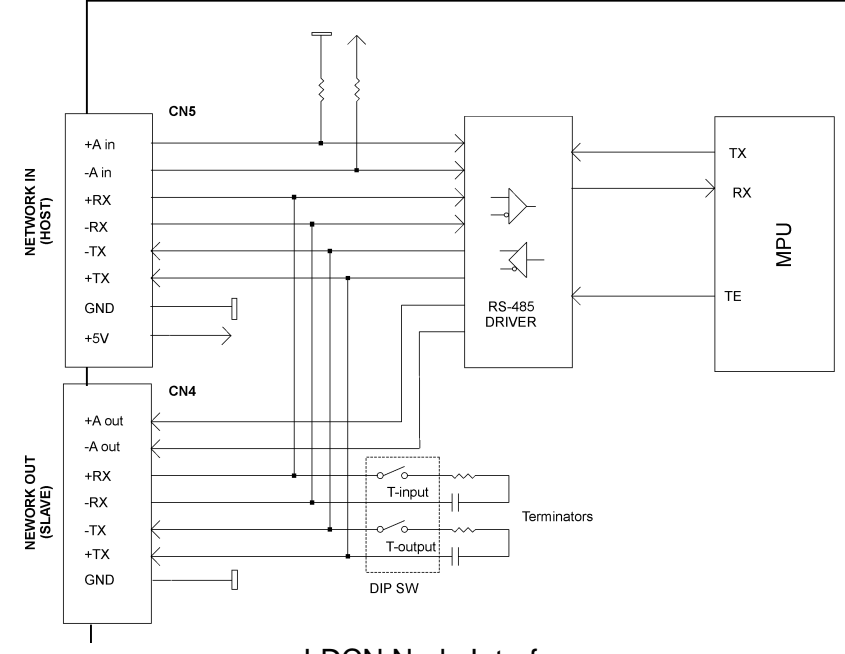

LDCN Node Interface

## **Terminators**

DIP switches T-input and T-output, are used to turn ON/OFF receive and transmit lines terminators. In a network of Logosol devices only the last one (at the remote end) is supposed to have its line terminators ON. All other devices located between this device and the host must have their terminators set to OFF.

## **Addressing**

Rather than using hard-wired or switch-selected address of each LDCN Node, the host dynamically sets the address of each node with the aid of the daisy-chained "A in" and "A out" lines. This allows additional LDCN Nodes to be added to an RS-485 network with no hardware changes. On Power-up, "A in" of the first LDCN Node is pulled low, its communication is enabled and the default address is 0x00. When the *Set Address* command is issued to give this node a new unique address, it will lower its "A out" line. Connecting "A out" to the "A in" of the next node on the network will enable its communication at default address of 0x00. Repeating this procedure allows a variable number of nodes present to be given unique addresses.

Doc. # 712137002 / Rev. 1.0, 04/04/2002

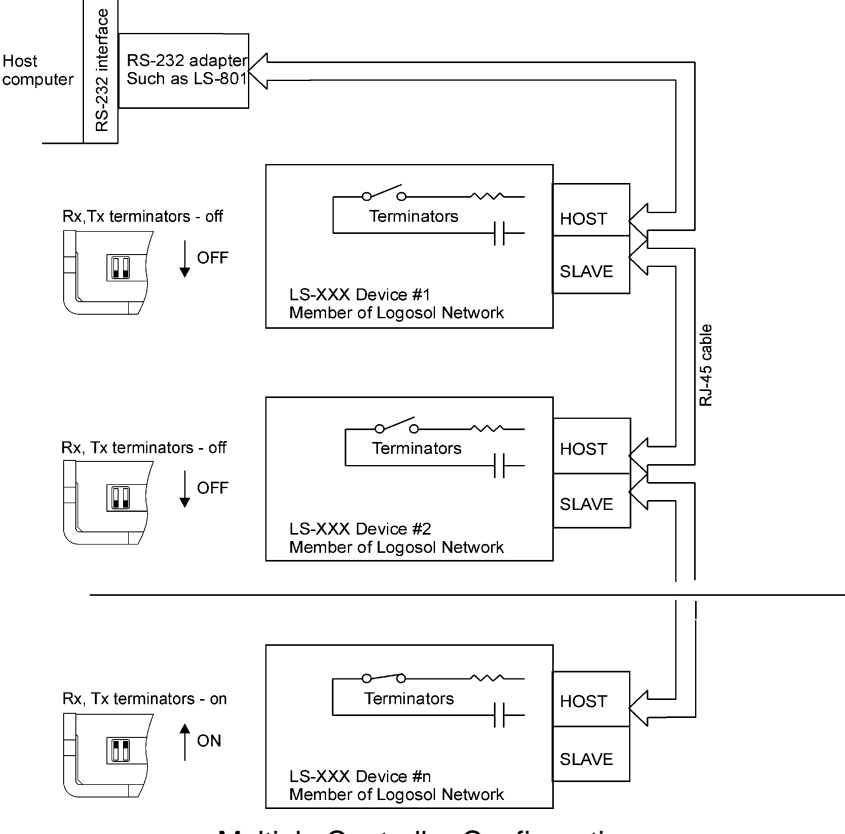

Multiple Controller Configuration

#### **Group Addresses**

In addition to the individual address, each node has a secondary group address. Several LDCN nodes may share a common group address. This address is useful for sending commands, which must be performed simultaneously by a number of nodes (e.g. *Set Baud Rate*, etc.). When a node receives a command sent to its group address, it will execute the command but not send back a status packet. This prevents data collisions on the shared response line. When programming group addresses, however, the host can specify that one member of the group is the "group leader". The group leader will send back a status packet just like it would for a command sent to its individual address. The group address is programmed at the same time as unique individual address using the *Set Address* command.

#### **Changing Communications Rates**

The default baud rate after power-up is 19.2 Kbps. Baud rates up to 115.2 Kbps may be used. After communication has been established with all the controllers on a single network, the baud rate may be changed to a higher value with the *Set Baud Rate* command.

# **THEORY OF OPERATION**

### **Velocity Profile Mode**

Velocity profile mode is used to smoothly accelerate from one velocity to another. Commanded velocities are specified as integer values **S** between 1 and 250. Minimum and maximum velocities for the different speed modes appear in the table below:

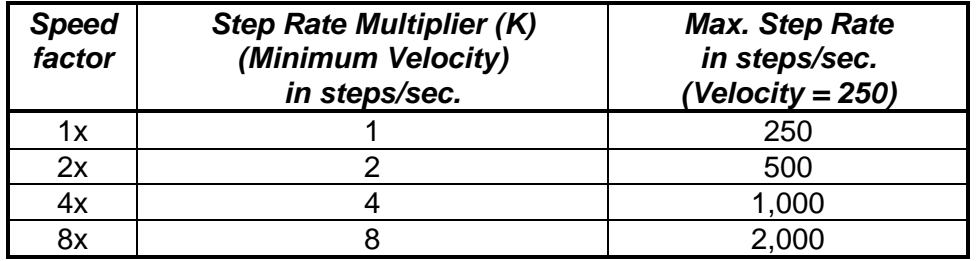

Step rate multipliers and Maximum Velocities for Different Speed factors.

The actual velocity **V** in steps per second can be obtained using the formula:

 $V = S * K$ ,

where

S is commanded velocity (range 1 - 250) and

K is the step rate multiplier for current speed factor (see the table)

The acceleration or deceleration is achieved by incrementing (or decrementing) the current integer velocity value by one until the goal velocity is reached. The actual time for acceleration from one velocity to another can be obtained using the formula:

**Tacc = | (64 – 0.25 \* Acc) \* (S1 – S0) |** in **ms**,

where

**Acc** is the acceleration value (range 1 - 255),

- **S0** is current velocity (range 1 250),
- **S1** is target velocity (range 1 250), and
- **Tacc** is the time to accelerate from velocity **S0** to **S1** with acceleration **Acc**

Examples:

- 1. Accelerating to velocity 125 with minimum profile velocity = 25 and acceleration 100.  $Acc = 100$ ,  $SO = 25$ ,  $S1 = 125$ .  $|(64 - 0.25 * 100) * (125 - 25)| = |39 * 100| = |3900| = 3900$  ms (3.9 s)
	-
- 2. Decelerating from velocity 125 to stop with minimum profile velocity = 25 and acceleration 100.  $Acc = 100$ ,  $SO = 125$ ,  $S1 = 25$ .

 $|(64 - 0.25 * 100) * (25 - 125)| = |39 * (-100)| = |-3900| = 3900$  ms (3.9 s)

*Note*: To change the direction of motion, a stop command must first be issued before a velocity in the opposite direction is commanded.

# **Position (Trapezoidal) Profile Mode**

Trapezoidal profile mode is used to move to a goal position by first accelerating up to a running velocity, slewing at the running velocity, and finally decelerating to a stop at the commanded goal position.

The desired target position (number of steps) should be multiplied by 25 before it is sent to the device. For example, if the current position is 0, in order to make 100 steps, the commanded position sent to the device should be 2500.

# **Power-up and Reset Conditions**

On Power-up or reset, the following state is established: *Motor position is reset to zero; Velocity and acceleration values are set to zero; All parameters are set to zero; All outputs are cleared*; *The Motor driver is disabled; The default status data is the status byte only; The individual address is set to 0x00 and the group address to 0xFF (group leader not set); Communications are disabled pending a low value of "A in";*

*The baud rate is set to 19.2 KBPS;*

# **COMMAND SPECIFICATION**

## **List of Commands**

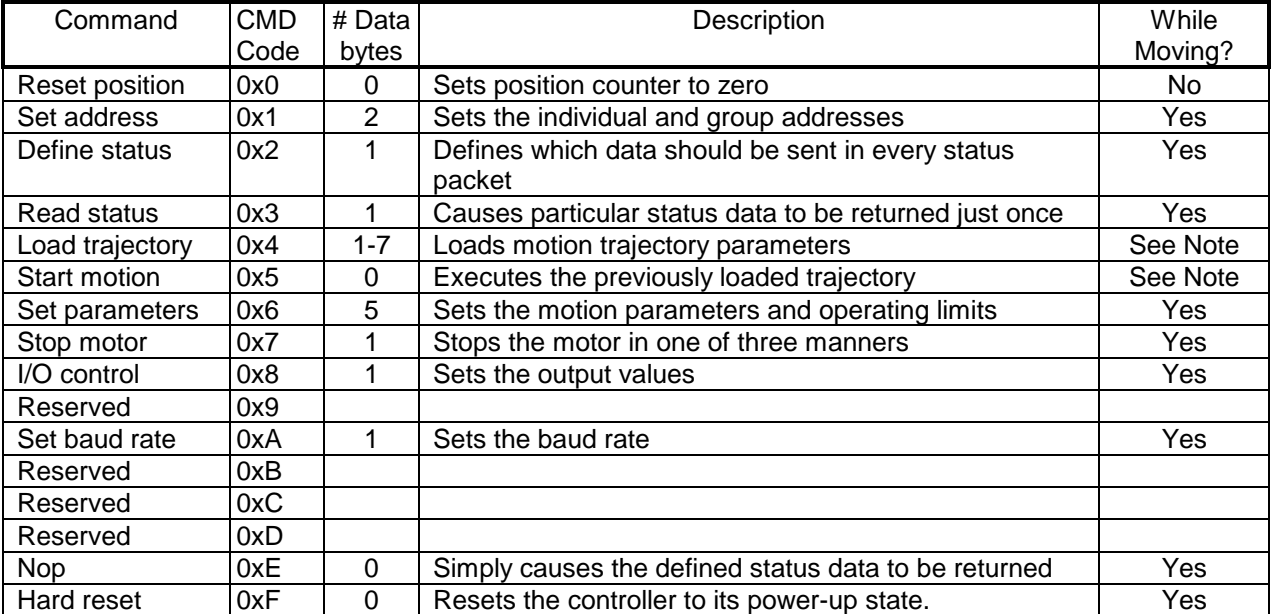

Note: The speed and acceleration can be changed only in velocity mode. The motion direction cannot be changed.

## **LS-138 Command Description**

#### **Reset Position**

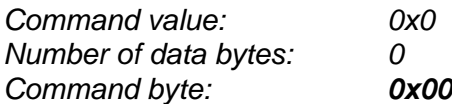

Description:

Resets the 32-bit encoder counter to 0. Do not issue this command while executing a position (trapezoidal) profile motion.

# **Set Address**

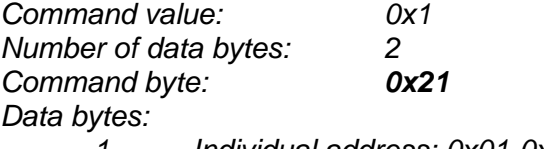

- *1. Individual address: 0x01-0x7F (initial address 0x00)*
- *2. Group Address: 0x80-0xFF (initial value 0xFF)*

# Description:

Sets the individual address and group address. Group addresses are always interpreted as being between 0x80 and 0xFF. If a Drive is to be a group leader, clear bit 7 of the desired group address in the second data byte. The Step device will automatically set bit 7 internally after flagging the Drive as a group leader (If bit 7 of the second data byte is set, the module will be a group member by default). The first time this command is issued after power-up or reset, it will also enable communications for the next Drive in the network chain by lowering it's "A out" signal.

# **Define Status**

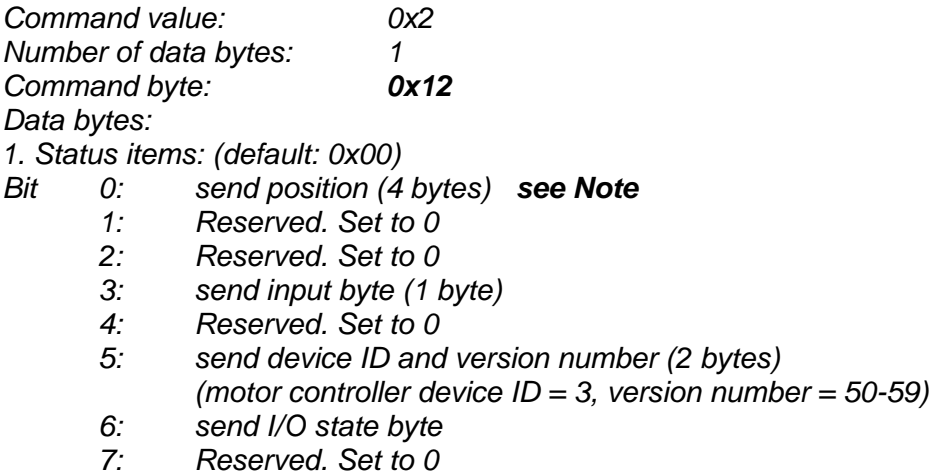

## Description:

Defines what additional data will be sent in the status packet along with the status byte. Setting bits in the command's data byte will cause the corresponding additional data bytes to be sent after the status byte. The status data will always be sent in the order listed. For example if bits 0 and 3 are set, the status packet will consist of the status byte followed by four bytes of position data, followed by the input byte, followed by the checksum. The status packet returned in response to this command will include the additional data bytes specified. On power-up or reset, the default status packet will include only the status byte and the checksum byte.

**Note**: The device reports the current position of the motor multiplied by 25. The control system (host) should divide this value by 25 on order to obtain the actual number of steps.

Doc. # 712137002 / Rev. 1.0, 04/04/2002

## **Read Status**

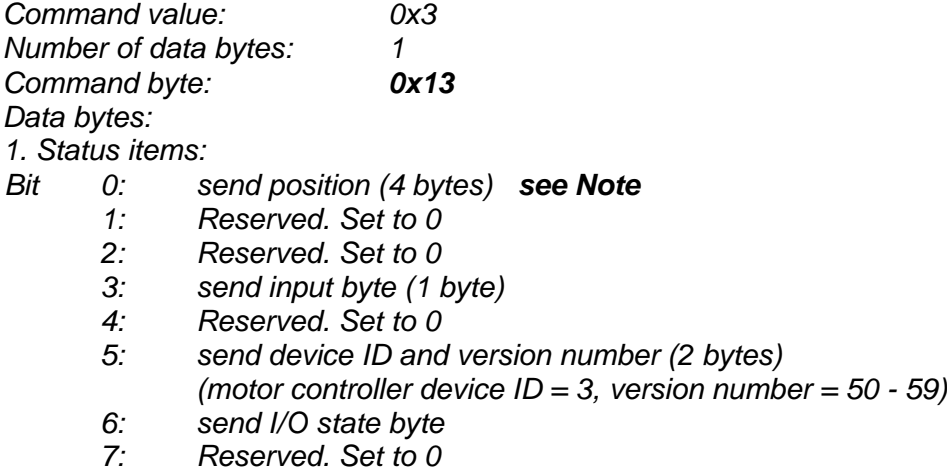

## Description:

This is a non-permanent version of the *Define Status* command. The status packet returned in response to this command will incorporate the data bytes specified, but subsequent status packets will include only the data bytes previously specified with the *Define Status* command. **Note**: The device reports the current position of the motor multiplied by 25. The control system (host) should divide this value by 25 on order to obtain the actual number of steps.

### **Load Trajectory**

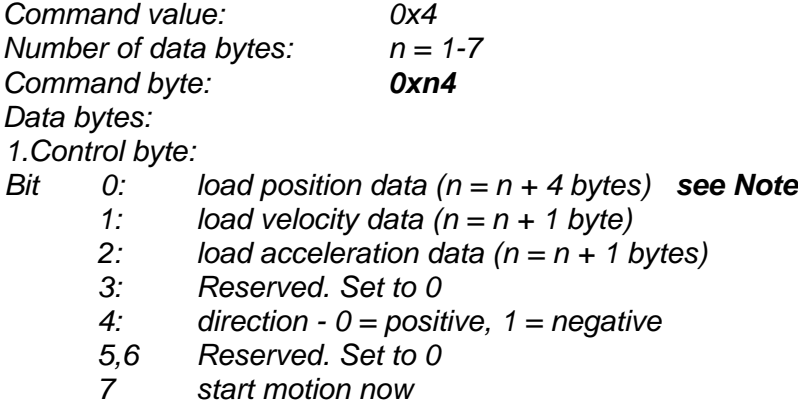

#### Description:

 $\overline{a}$ 

All motion parameters are set with this command. Setting one of the first three bits in the control byte will require additional data bytes to be sent (as indicated) in the order listed. The position data (range\* +/- 0x7FFFFFFF) is only used as the goal position in position profile mode. The value sent to the device should be 25 times the desired target position. The velocity data (range 1 to 250) is used as the goal velocity in velocity profile mode or as the maximum velocity in trapezoidal profile mode. The acceleration data (range 1 to 255) is used in both trapezoidal and velocity profile mode.

Bit 4 indicates the velocity direction and is ignored in trapezoidal profile mode.

**Note**: The velocity should be greater than minimum profile velocity (see *Set Parameters* command).

<sup>\*</sup> *While the position may range from -0x7FFFFFFF to +0x7FFFFFFF, the goal position should not differ from the current position by more then 0x7FFFFFFF.*

# **Start Motion**

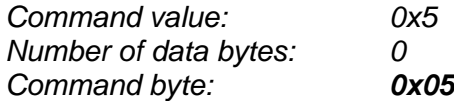

## Description:

Causes the trajectory information loaded with the most recent Load Trajectory command to execute. This is useful for loading several step devices with trajectory information and then starting them simultaneously with a group command.

# **Set Parameters**

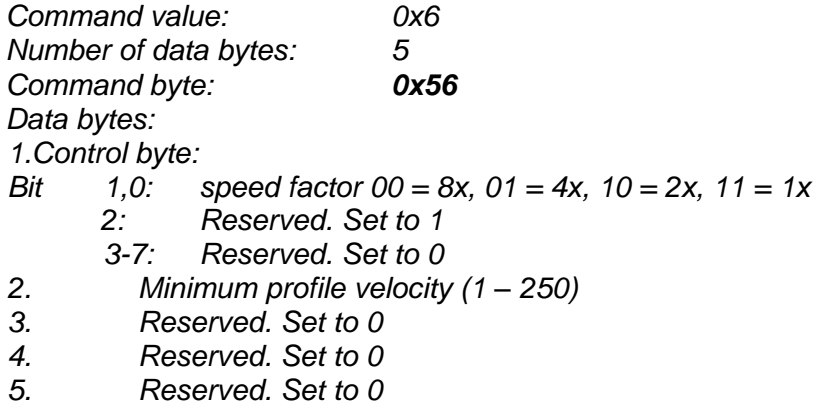

## Description:

Sets control parameters and limits governing the behavior of the motor. This command must be issued before any motion can be executed.

# **Motor ON / Stop**

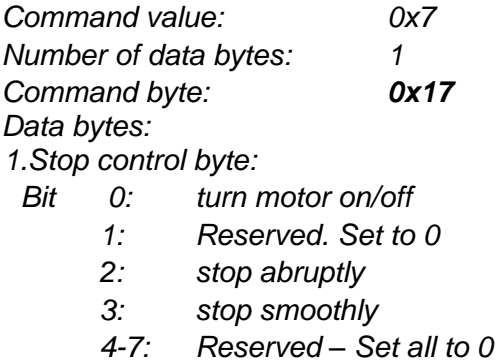

## Description:

Stops the motor in the specified manner. If bit 0 of the Stop Control Byte is set, the Motor driver will be turned on. If bit 0 is cleared Motor driver will be turned off, regardless of the state of the other bits. If bit 2 is set, the motor will stop moving abruptly. Setting bit 3 enters a more graceful stop mode - the motor will decelerate to a stop. Only one of bits 2 or 3 should be set at one time.

### **Set outputs**

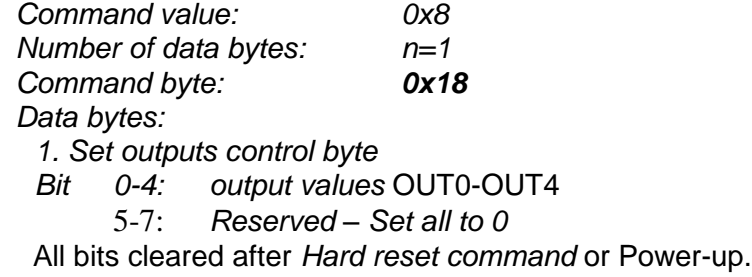

#### Description:

Selects the motor type and connector to control. Motor connector and type can be changed only when the motor driver is off – see *Motor ON / Stop* command.

#### **Set Baud Rate**

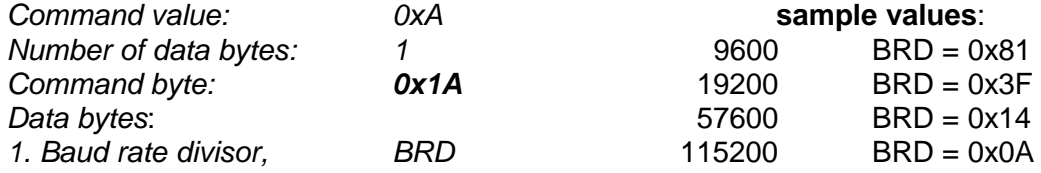

### Description:

Sets the communication baud rate. All step drives on the network must have their baud rates changed at the same time; therefore this command should only be issued to a group including all of the controllers on the network. A status packet returned from this command would be at the new baud rate, so typically (unless the host's baud rate can be accurately synchronized) there should be no group leader when this command is issued.

### **No Operation**

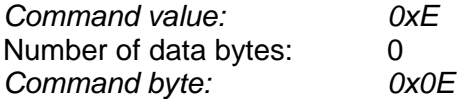

#### Description:

Does nothing except cause a status packet with the currently defined status data to be returned.

#### **Hard Reset**

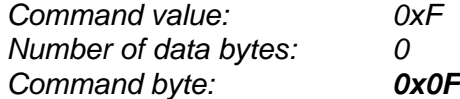

#### Description:

Resets the control module to its power-up state. No status will be returned. Typically, this command is issued to all the modules on the network, although if the baud rate is set at the default, it is possible to reset and re-initialize the addresses of a contiguous sub-chain of modules.

Note: *Hard Reset* command sent at address 0xFF will be executed by all step Drives, regardless of their own group address.

# **STATUS BYTE AND I/O BYTE DEFINITIONS**

### **Status Byte**

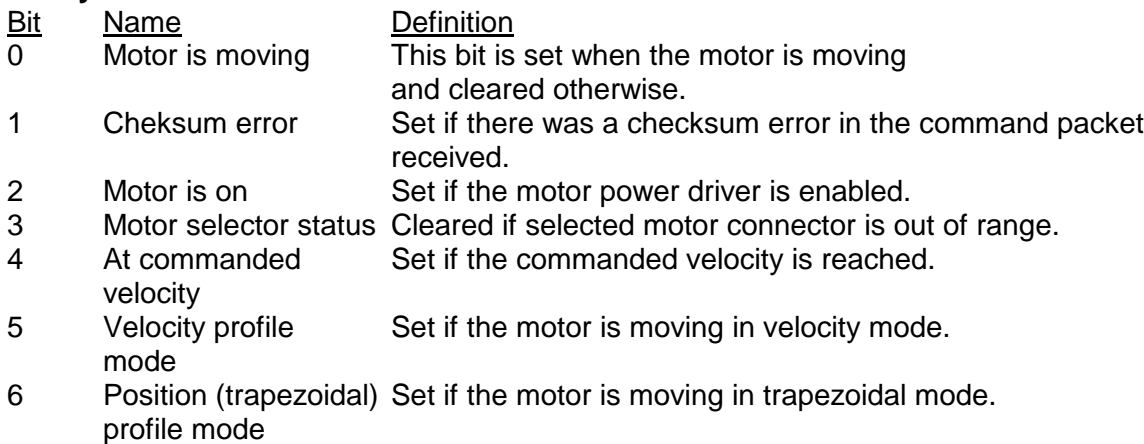

7 Reserved

# **Input Byte**

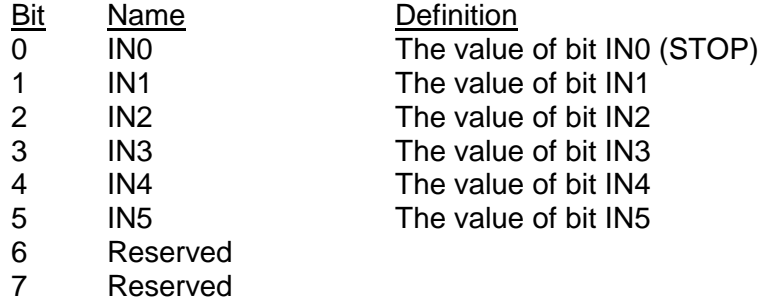

## **I/O State Byte**

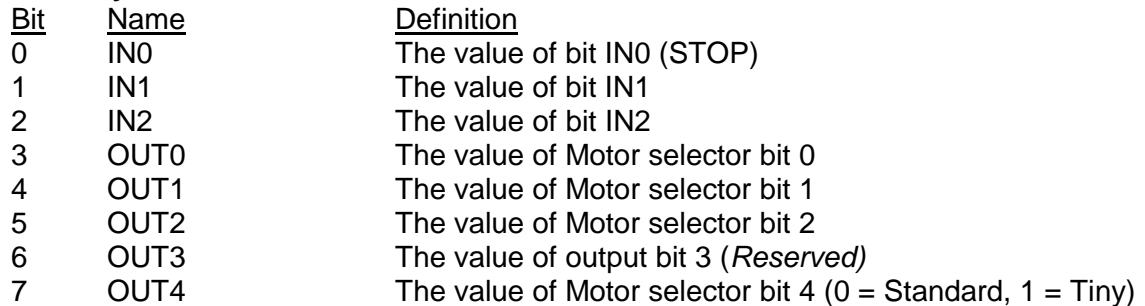

*Note:* IN0, IN1 and IN2 in Input byte and I/O state byte are the same inputs.

# **Examples of Managing Two LS-138 Piezo-Motor Drives**

#1 – Resets all modules with group command.

#2 and #3 - Set the addresses of drives 1 and 2.

#4 and #5 - Set parameters of drives 1 and 2.

#6 and #7 – Select standard motor, channel A for drive 1 and tiny motor, channel A for drive 2. #8 and #9 – Read the status byte and the I/O state byte. Check "Motor selector status" bit to ensure the selected channels are supported. Continue only if this bit is set.

#10 and #11 – Turn on the motor driver of drives 1 and 2. Initialization is complete at this point. #12 and #13 - Load trajectories (velocities and accelerations) for drives 1 and 2 with "start motion now" bit set to 1. These commands will start the motors.

#14, #15, and 16 - Load new trajectories for drives 1 and 2 and start the motors simultaneously with one command sent to the drives' group address.

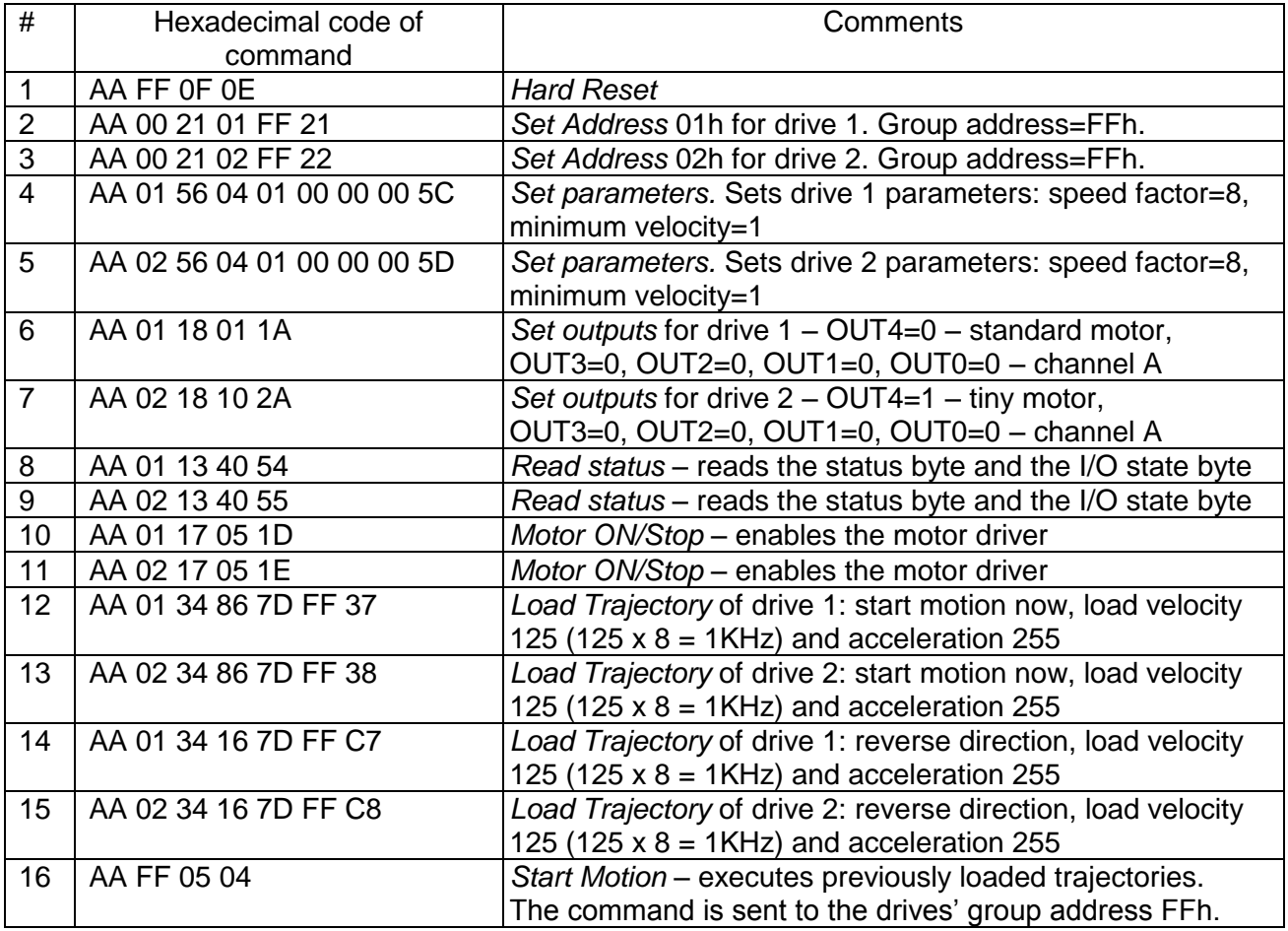

# **Device identification example**

The device type (3) and the firmware version (50 to 59) do not identify LS-138. In order to identify the device, the following sequence of commands should be sent to the device immediately after Hard Reset, Set Address, and Read Status (read device type and version) commands. LS-138 will return 0x01 on step 1 and 0x3E on step 3.

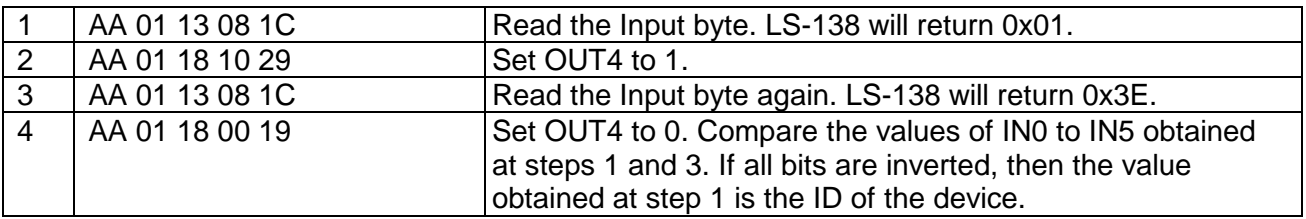

# **Unsupported channel detecting example**

Here is an example how to detect if a channel is supported. It is recommended to perform this procedure once after the initialization of all the controllers and after identifying LS-138.

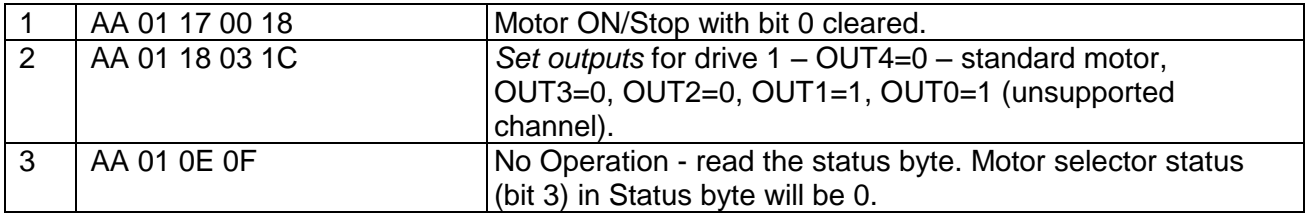

## **Missing motor detecting example**

Here is an example how to detect a missing motor. It is recommended to perform this procedure once after the initialization of all the controllers and after identifying LS-138.

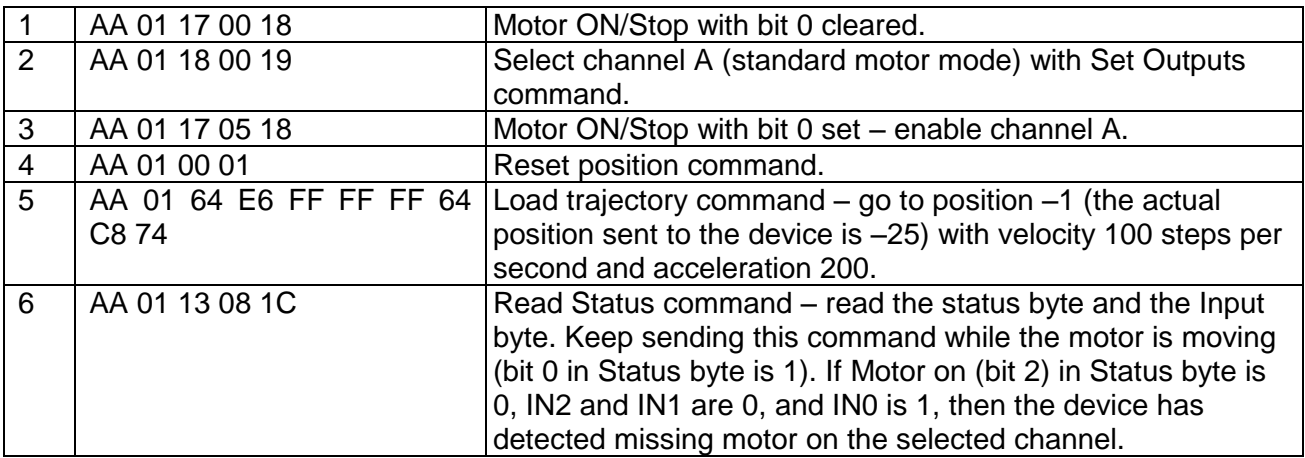